# TEST BANK

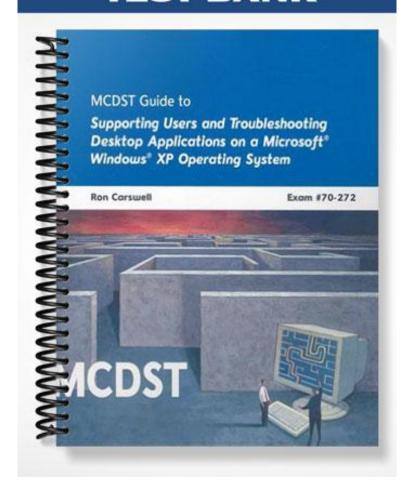

# **Chapter 2: Overview of Microsoft User Applications**

### TRUE/FALSE

| 1.  | As the Recycle Bin                      | fills up,  | older items are automatically removed to make room for new items.                              |
|-----|-----------------------------------------|------------|------------------------------------------------------------------------------------------------|
|     | ANS: T                                  | REF:       | 53                                                                                             |
| 2.  | A computer with so                      | oftware su | apporting newsgroups is called a news server.                                                  |
|     | ANS: T                                  | REF:       | 64                                                                                             |
| 3.  | Internet Connection                     | Firewal    | l (ICF) is a stateful packet inspection firewall.                                              |
|     | ANS: T                                  | REF:       | 65                                                                                             |
| 4.  | Office SharePoint I informal means to c |            | ever is designed to be used by small or ad hoc workgroups that need an te.                     |
|     | ANS: F                                  | REF:       | 75                                                                                             |
| 5.  | All Microsoft Offic                     | e 2003 p   | reinstalled editions come with Microsoft PowerPoint.                                           |
|     | ANS: F                                  | REF:       | 90                                                                                             |
| MOD | OIFIED TRUE/FAL                         | SE         |                                                                                                |
| 1.  |                                         |            | Companion to look for a file that you know starts with "man" but you ne, you should type man?. |
|     | ANS: F, man*                            |            |                                                                                                |
|     | REF: 54                                 |            |                                                                                                |
| 2.  | The Edit menu of V window.              |            | Explorer can be used to customize the display of items in the current                          |
|     | ANS: F, View                            |            |                                                                                                |
|     | REF: 57                                 |            |                                                                                                |
| 3.  | Character Map is a                      | program    | that you can use to insert special characters into your documents.                             |
|     | ANS: T                                  |            | REF: 71                                                                                        |
| 4.  | Microsoft Word is                       | the works  | sheet or spreadsheet application in Microsoft Office 2003.                                     |
|     | ANS: F, Excel                           |            |                                                                                                |
|     | REF: 80                                 |            |                                                                                                |

| 5.  | Microsoft Office 2003 <u>retail</u> editions are bundled with the purchase of a computer system.                             |         |              |          |                                                                        |                        |  |  |  |
|-----|----------------------------------------------------------------------------------------------------|---------|--------------|----------|------------------------------------------------------------------------|------------------------|--|--|--|
|     | ANS: F, preinstalled                                                                                                    |         |              |          |                                                                        |                        |  |  |  |
|     | REF: 92                                                                                                    |         |              |          |                                                                        |                        |  |  |  |
| MUL | TIPLE CHOICE                                                                                                    |         |              |          |                                                                        |                        |  |  |  |
| 1.  | is a utility in a. Notepad b. Outlook Expres                                                                                 |         | vs XP that   | c.       | to locate and open files and fol-<br>Character Map<br>Windows Explorer | ders.                  |  |  |  |
|     | ANS: D                                                                                                    | REF:    | 52           |          | •                                                                      |                        |  |  |  |
| 2.  | Which of the follow a. question mark (b. slash (/)                                                                           | _       | wildcard c   | c.       | percent sign (%)<br>plus sign (+)                                      |                        |  |  |  |
|     | ANS: A                                                                                                    | REF:    | 54           |          |                                                                        |                        |  |  |  |
| 3.  | While searching for for zero or more chaa. slash (/) b. asterisk (*)                                                         |         | folder usi   | c.       | h Companion, the can be question mark (?) percent sign (%)             | e used as a substitute |  |  |  |
|     | ANS: B                                                                                                    | REF:    | 54           |          |                                                                        |                        |  |  |  |
| 4.  | While searching for a file or folder using the Search Companion, the can be used as a substitute for a single character.     |         |              |          |                                                                        |                        |  |  |  |
|     | <ul><li>a. slash (/)</li><li>b. plus sign (+)</li></ul>                                                                      |         |              |          | question mark (?)<br>percent sign (%)                                  |                        |  |  |  |
|     | ANS: C                                                                                                    | REF:    | 54           |          |                                                                        |                        |  |  |  |
| 5.  | Which of the following options appears when you highlight a document file in Windows Explorer and then select the File menu? |         |              |          |                                                                        |                        |  |  |  |
|     | <ul><li>a. Copy</li><li>b. Select All</li></ul>                                                                              |         |              | c.<br>d. | Send To Paste Shortcut                                                 |                        |  |  |  |
|     | ANS: C                                                                                                    | REF:    | 55           |          |                                                                        |                        |  |  |  |
| 6.  | Which of the follow<br>Explorer and then s<br>a. Undo<br>b. Open With                                                        |         |              | -        | highlight a document file or fol<br>Rename<br>Print                    | der in Windows         |  |  |  |
|     | ANS: A                                                                                                    | REF:    | 56           |          |                                                                        |                        |  |  |  |
| 7.  | The Status Bar subra. File b. Edit                                                                                           | nenu op | tion is avai | c.       | ne menu in Windows Ex<br>View<br>Tools                                 | plorer.                |  |  |  |
|     | ANS: C                                                                                                    | REE.    | 57           | 3.       | <del></del>                                                            |                        |  |  |  |

| <ul> <li>a. Tools</li> <li>b. File</li> <li>c. View</li> <li>d. Help</li> </ul> ANS: D REF: 59 9. To find information quickly, you can type followed by the text you want | t to search for in the  |
|----------------------------------------------------------------------------------------------------|-------------------------|
| ANS: D REF: 59                                                                                                    | t to search for in the  |
|                                                                                                    | t to search for in the  |
| 9. To find information quickly, you can type followed by the text you want                                                                                                | t to search for in the  |
| Address bar of Internet Explorer.                                                                                                    |                         |
| a. search c. go                                                                                                    |                         |
| b. info d. view                                                                                                    |                         |
| ANS: C REF: 64                                                                                                    |                         |
| 10. A is a collection of messages posted by individuals to a news server.                                                                                                 |                         |
| a. newspost c. newsarchive                                                                                                    |                         |
| b. newsgroup d. news Web                                                                                                    |                         |
| ANS: B REF: 64                                                                                                    |                         |
| 11. Newsgroups which are managed by someone who reviews the submissions price                                                                                             | or to posting and might |
| answer questions are called newsgroups.                                                                                                    |                         |
| a. moderated c. supervised                                                                                                    |                         |
| b. channeled d. predefined                                                                                                    |                         |
| ANS: A REF: 65                                                                                                    |                         |
| 12 is a drawing tool found in Windows XP.                                                                                                    |                         |
| a. Draw c. Graphics                                                                                                    |                         |
| b. Paint d. Images                                                                                                    |                         |
| ANS: B REF: 69                                                                                                    |                         |
| 13. In Microsoft Office 2003, the Research task pane is accessed by clicking the                                                                                          | menu.                   |
| a. File c. Format                                                                                                    |                         |
| b. Tools d. View                                                                                                    |                         |
| ANS: B REF: 75                                                                                                    |                         |
| 14. Microsoft is the word processing application in Microsoft Office 2003.                                                                                                |                         |
| a. Word c. WordPad                                                                                                    |                         |
| b. Notepad d. Excel                                                                                                    |                         |
| ANS: A REF: 76                                                                                                    |                         |
| 15. A(n) document is used to organize a number of user interfaces to form a environment.                                                                                  | single integrated       |
| a. complex c. application-neutral                                                                                                    |                         |
| b. multipolar d. compound                                                                                                    |                         |
| ANS: D REF: 85                                                                                                    |                         |
| 16. Microsoft Office 2003 editions are available online and in stores.                                                                                                    |                         |
| a. preinstalled c. academic license                                                                                                    |                         |
| b. retail d. volume-license                                                                                                    |                         |
| ANS: B REF: 92                                                                                                    |                         |

## YES/NO

| 1.  | Can files and folders from the Recycle Bin be restored to their original locations?                        |  |  |  |  |
|-----|----------------------------------------------------------------------------------------------------|--|--|--|--|
|     | ANS: Y REF: 53                                                                                             |  |  |  |  |
| 2.  | Does WordPad provide spell checking capability?                                                            |  |  |  |  |
|     | ANS: N REF: 68                                                                                             |  |  |  |  |
| 3.  | In Microsoft Excel, are smart tags displayed as purple triangles?                                          |  |  |  |  |
|     | ANS: Y REF: 80                                                                                             |  |  |  |  |
| 4.  | Is the Calendar view displayed, by default, when you start Microsoft Outlook 2003?                         |  |  |  |  |
|     | ANS: N REF: 84                                                                                             |  |  |  |  |
| 5.  | Does Microsoft Outlook 2003 provide a junk e-mail filter?                                                  |  |  |  |  |
|     | ANS: Y REF: 84                                                                                             |  |  |  |  |
| COM | PLETION                                                                                                    |  |  |  |  |
| 1.  | When you delete any of the files or folders from your hard disk, Windows XP places the file or fold in the |  |  |  |  |
|     | ANS: Recycle Bin                                                                                           |  |  |  |  |
|     | REF: 53                                                                                                    |  |  |  |  |
| 2.  | When you need to locate a file or folder on a computer running Windows XP, you use the                     |  |  |  |  |
|     | ANG. Secret Companies                                                                                      |  |  |  |  |
|     | ANS: Search Companion                                                                                      |  |  |  |  |
| 2   | REF: 53  A(n) character is a keyboard character that represents one or more characters                     |  |  |  |  |
| 3.  | ANS: wildcard                                                                                              |  |  |  |  |
|     | REF: 54                                                                                                    |  |  |  |  |
| 4.  | To enable style locking, check the Limit formatting to a selection of styles check box from the task pane. |  |  |  |  |
|     | ANS: Protect Document                                                                                      |  |  |  |  |
|     |                                                                                                    |  |  |  |  |
|     | REF: 77                                                                                                    |  |  |  |  |

5. In PowerPoint, the Package for CD option is found on the \_\_\_\_\_ menu

ANS: File

REF: 82

#### **MATCHING**

Match each item with a statement below.

a. WordPad

b. firewall

c. Outlook

d. Excel

e. Windows Explorer

- f. Internet Connection Sharing (ICS)
- g. PowerPoint
- h. spam
- i. Notepad
- 1. A utility in Windows XP that enables you to locate and open files and folders.
- 2. Can be used to connect computers on a small network to the Internet using just one connection.
- 3. A security system that acts as a protective boundary between your network and the outside world.
- 4. A text editor found in Windows XP.
- 5. An application found in Windows XP which can be used to create and edit a wide range of documents from simple text documents to documents with complex formatting and graphics.
- 6. A Microsoft Office application that can be used to create charts, graphs, slides, handouts, and overheads.
- 7. A Microsoft Office application that can be used to track personal contacts and manage your e-mail.
- 8. The electronic equivalent of junk mail.
- 9. A Microsoft Office application that is used to create and work with worksheets.

1. ANS: E REF: 52 2. ANS: F REF: 65

3. ANS: B REF: 65

4. ANS: I REF: 67

5. ANS: A REF: 68

6. ANS: G REF: 82

7. ANS: C REF: 83

8. ANS: H REF: 84

9. ANS: D REF: 80

#### **SHORT ANSWER**

1. Explain how filtering decisions are made in a stateful inspection firewall.

#### ANS:

A stateful inspection firewall monitors the state of the connection and compiles the information in a state table. Because of this, filtering decisions are based on the context that has been established by prior packets that have passed through the firewall.

REF: 65

2. Describe the functionalities provided by the Information Rights Management (IRM) feature of Microsoft Office 2003.

#### ANS:

IRM is a feature designed to enhance collaboration methods while restricting access to the content of Office documents. IRM adds additional permissions to the file that allows you to specify who can access and use documents or e-mail messages. It helps prevent sensitive information from being printed, forwarded, or copied by unauthorized individuals.

**REF: 76** 

3. What are the main functionalities provided by Microsoft Outlook?

#### ANS:

With Microsoft Office Outlook you can track personal contacts and manage your e-mail. Microsoft Office Outlook provides an electronic version of a day-planner with features to schedule appointments, store contact information, and maintain to-do lists. It also sends and receives all your e-mail with features to compose messages and reply to messages.

REF: 83

4. What is a compound document?

#### ANS:

A compound document is used to organize a number of user interfaces (for example, Word and Excel) to form a single integrated environment. A compound document is also an application environment containing program objects that can be interlinked and interacted with by a user. Compound documents are developed from information parts that originate from different applications and are assembled on-the-fly.

REF: 85

5. What is Object Linking and Embedding (OLE)?

#### ANS:

Object Linking and Embedding (OLE) is Microsoft's framework for a compound document technology. With OLE, each document object is an independent program entity that you can interact with and also use to communicate with other objects within the document.

**REF: 85**